## Balle jaune

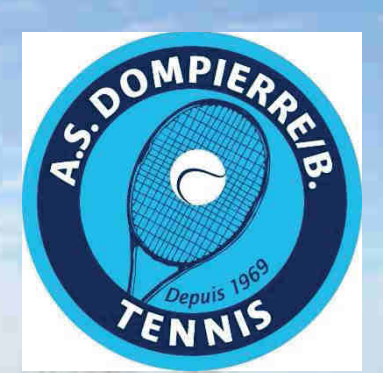

Présentation et Utilisation du Site de réservation des courts : balle jaune

Il est obligatoire d'être licencié ou de disposer d'une carte de membre pour jouer ainsi que son partenaire.

AS Dompierre Tennis

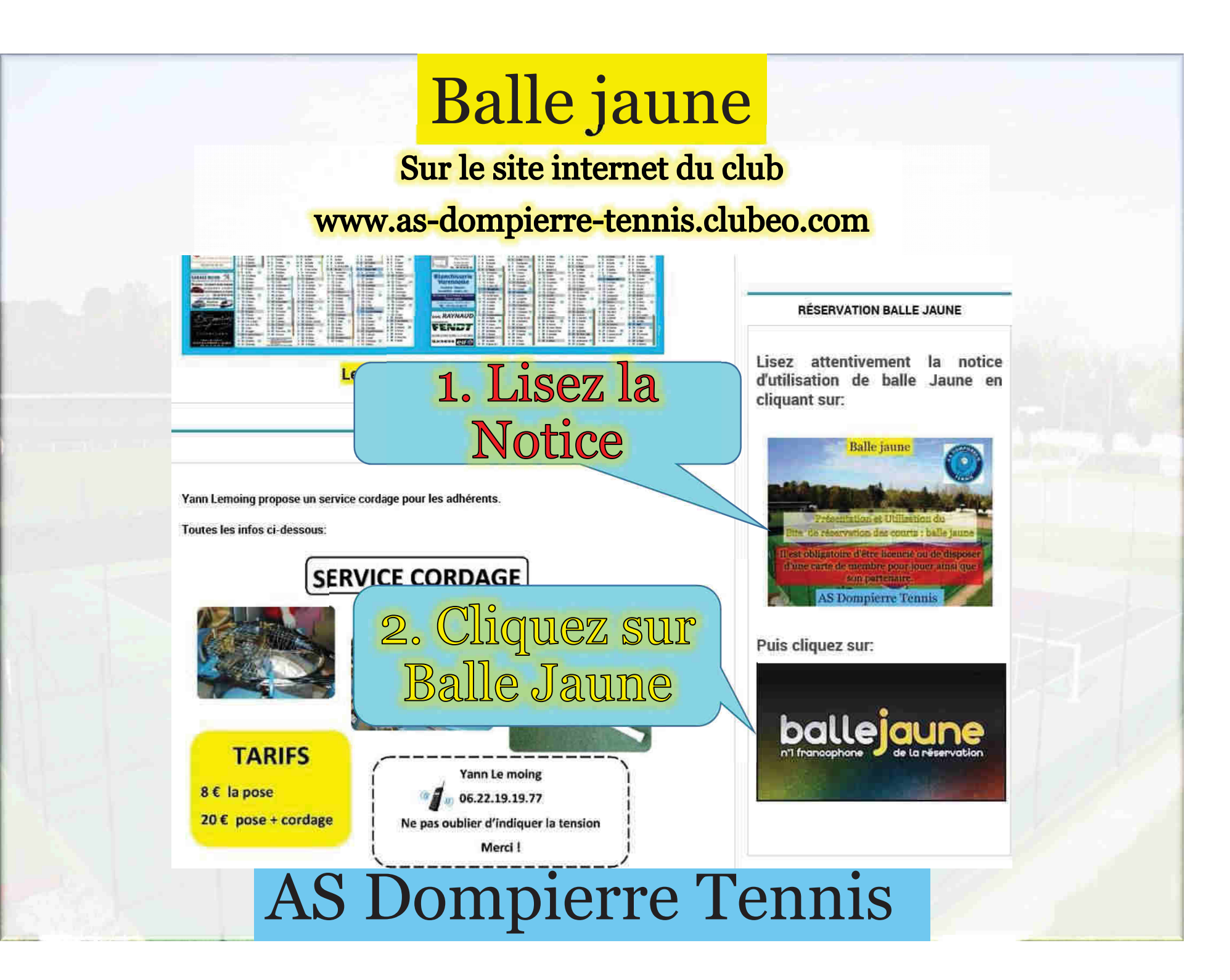

## **Balle jaune**

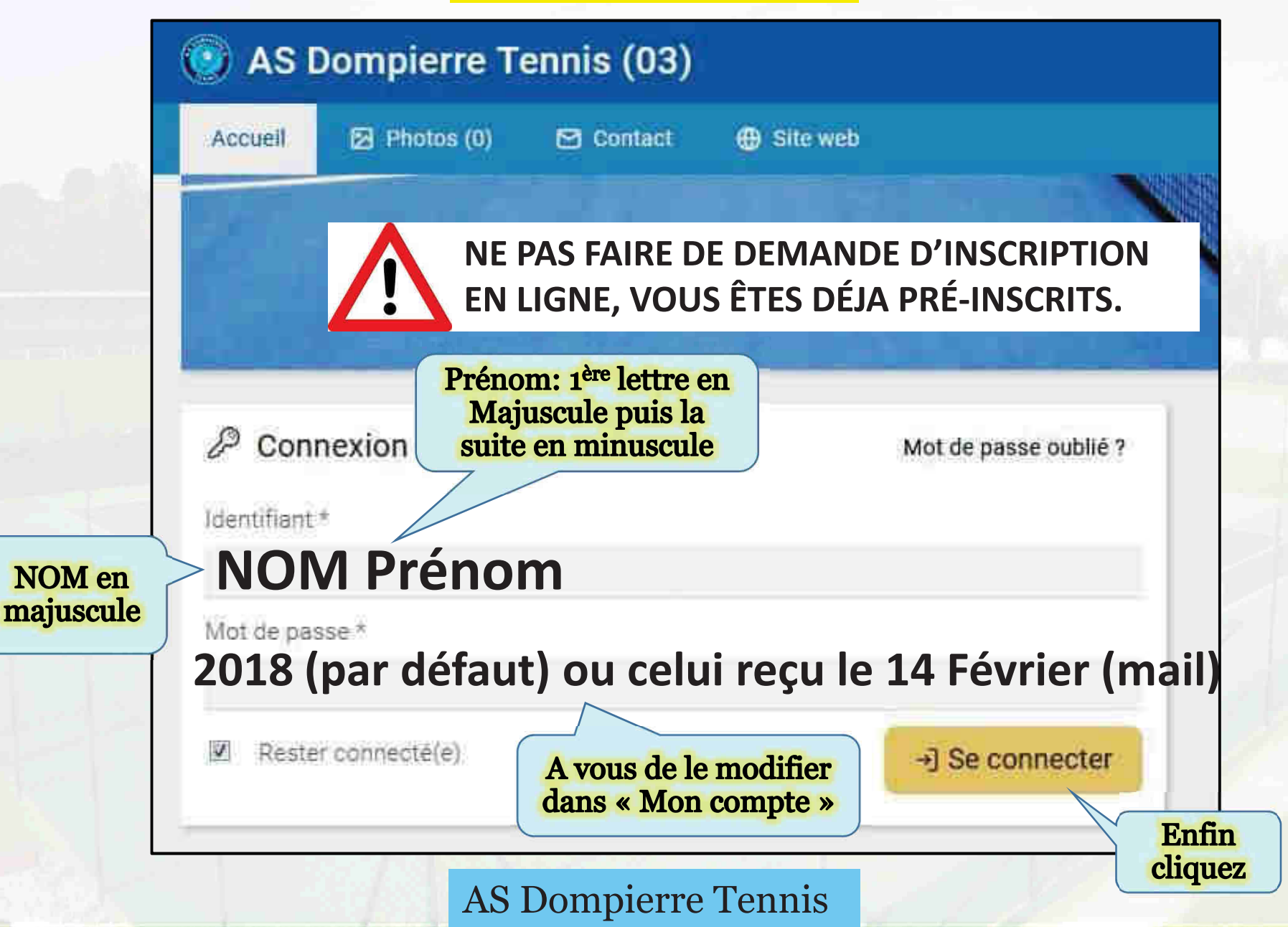

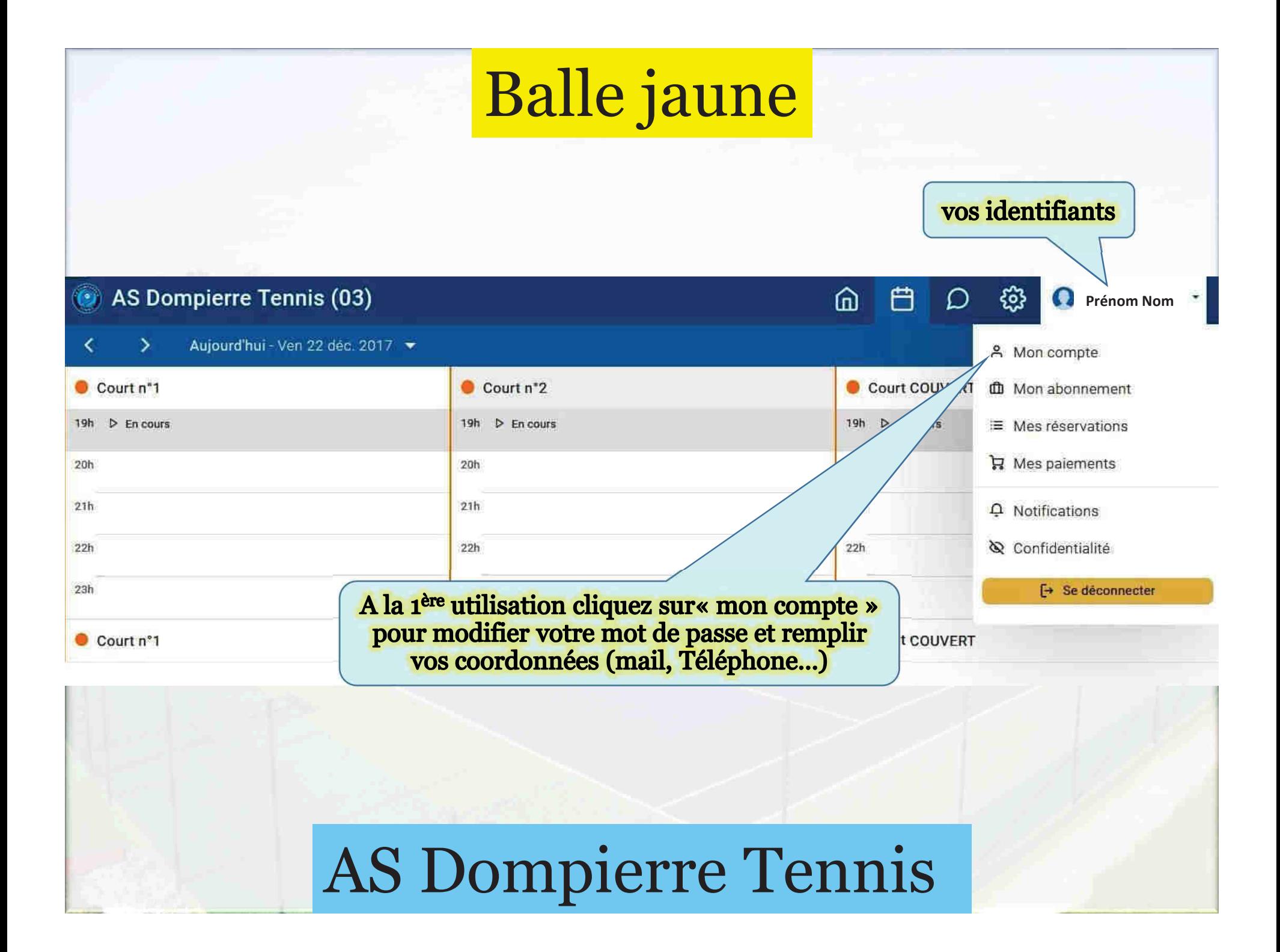

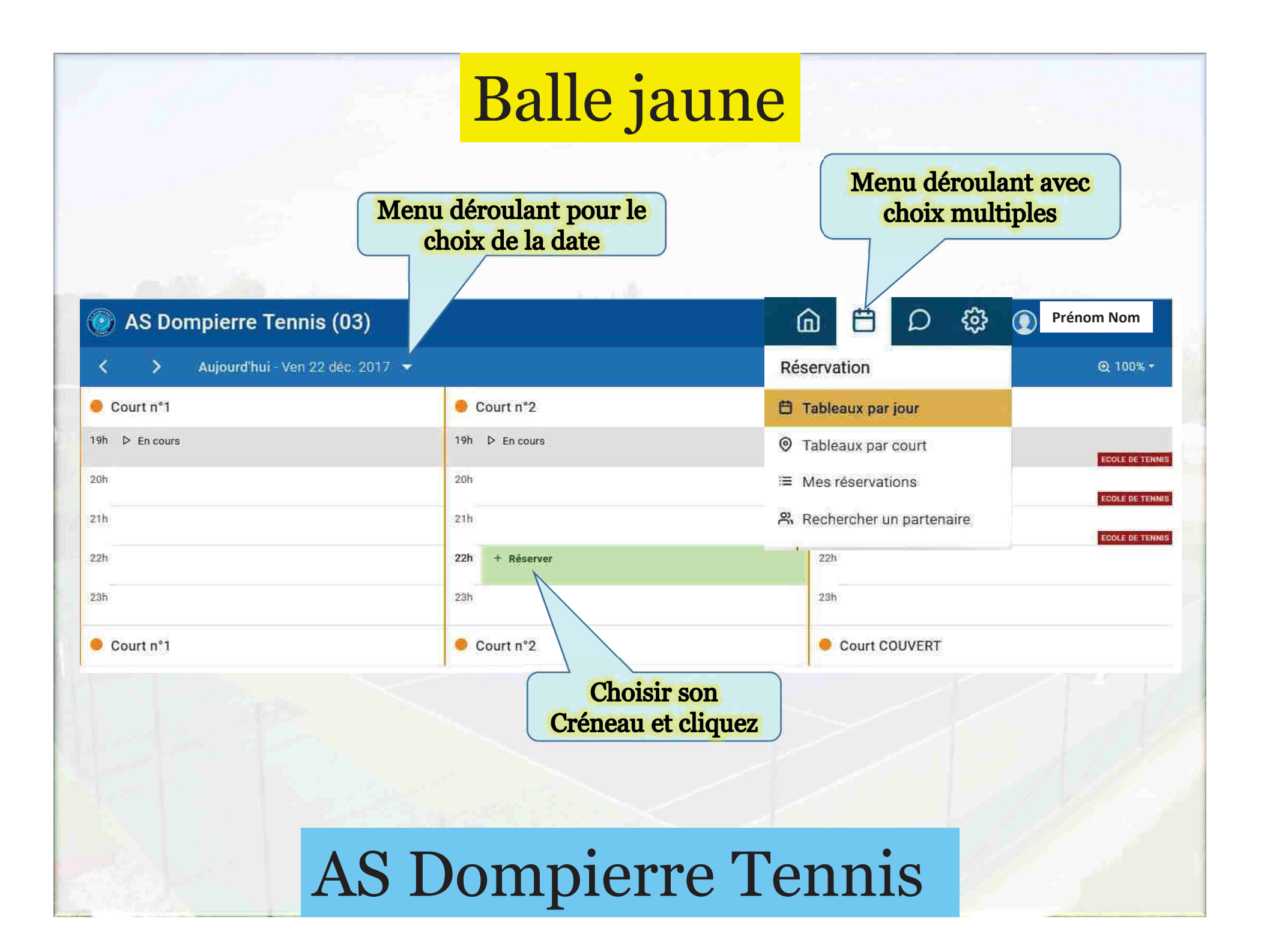

## **Balle jaune**

AS Dompierre Tennis (03) 白 而 ફેંઝુ  $\bf Q$ **Prénom Nom** Ω ग्गि **% Réserver** 응 Utilisateurs  $\triangleright$  Libellés **Q** Vignettes  $\overline{\phantom{0}}$ Q Rechercher 28 Court n°2 Filtres Vendredi 22 décembre 2017 M N O P Q R S **TUV** W X Y Z А B C Ð G  $J$ K 91. 22:00 23:00 0 0 Invité(s) Attention vous avez le droit à 3 invitations par an Écraser les réservations existantes  $\triangle$ **V** ADMIN, Admin 1. Vous faites défiler  $\oslash$  Quota (0/2) Ne pas comptabiliser dans le quota Couleur personnalisée et vous cliquez sur **BERNAY, Marie Cecile**  $O$  Quota  $(0/2)$ Imprimer un justificatif Ħ votre nom Répéter la réservation BLANC, Robert - 70 ans **⊘ Quota** (0/2) M M S D 2. Idem et vous cliquez BRERAT, Romain - 24 ans  $Q$  Quota (0/2) sur le nom de votre Cálcotionnes una durão partenaire ou votre invité

AS Dompierre Tennis

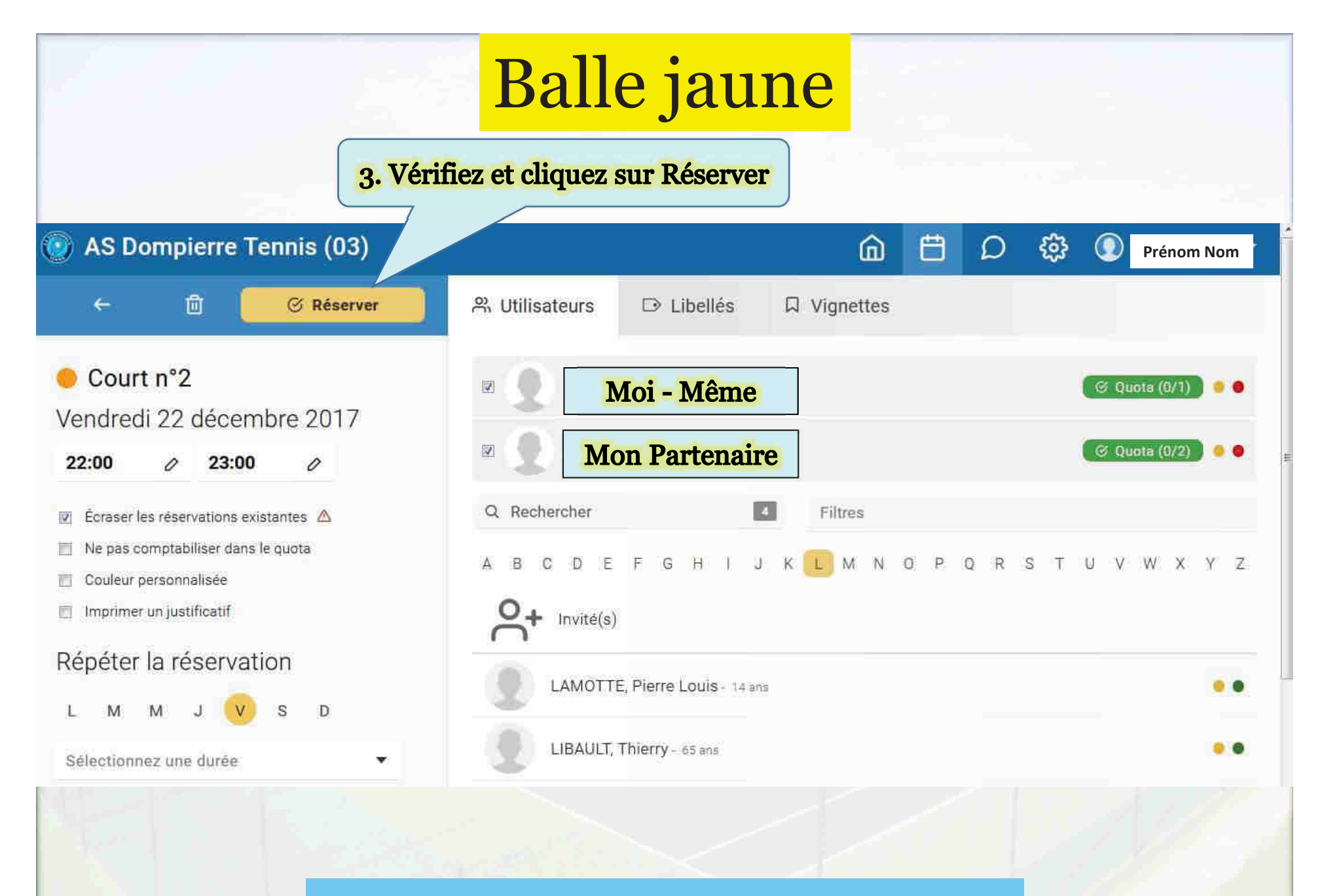

## **AS Dompierre Tennis**

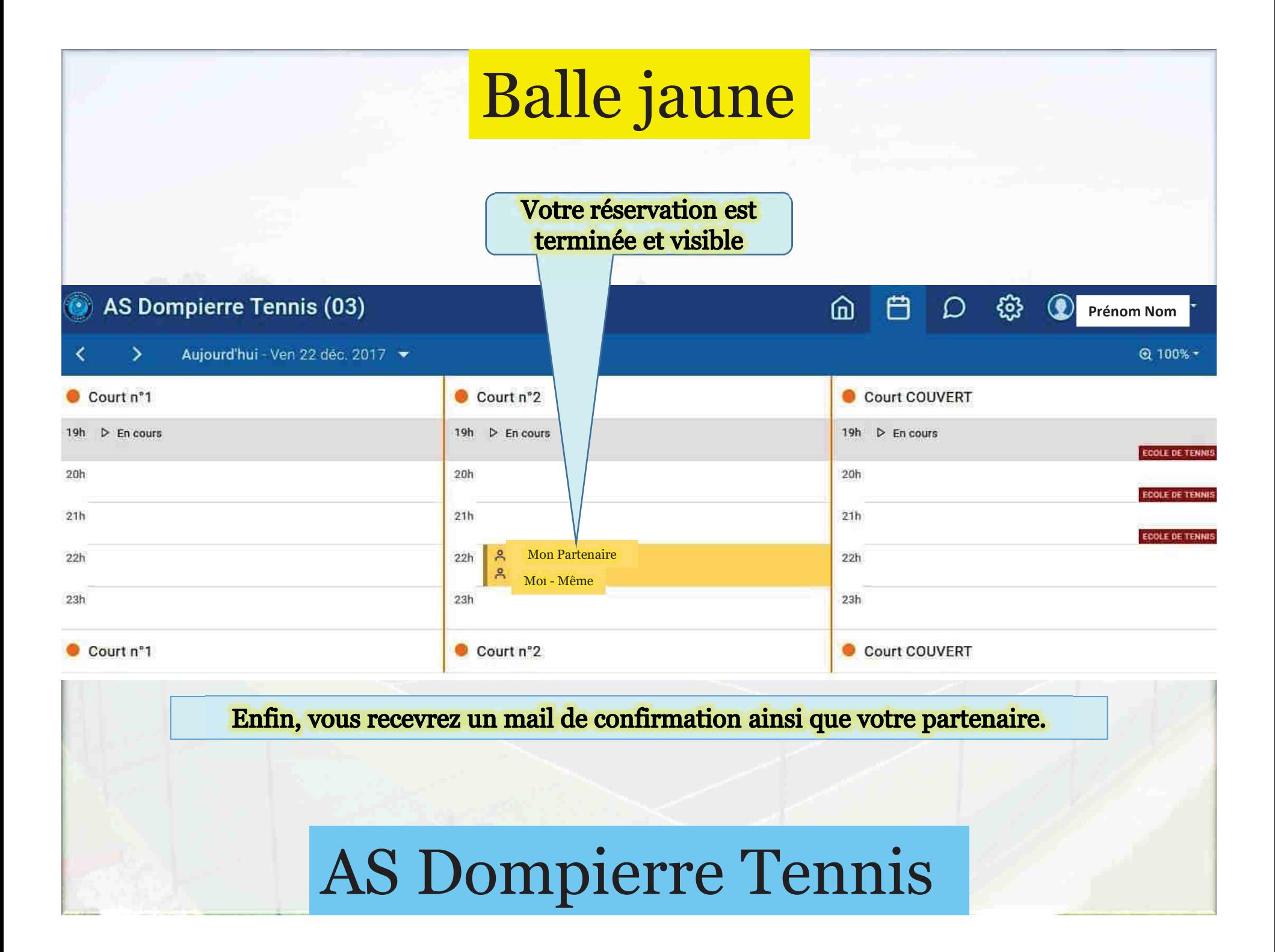